#### Compact 10 HD Speech Optelec

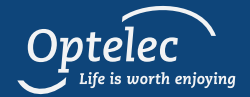

#### Quick Start Guide."' *Quick Start Guide*

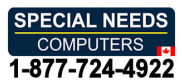

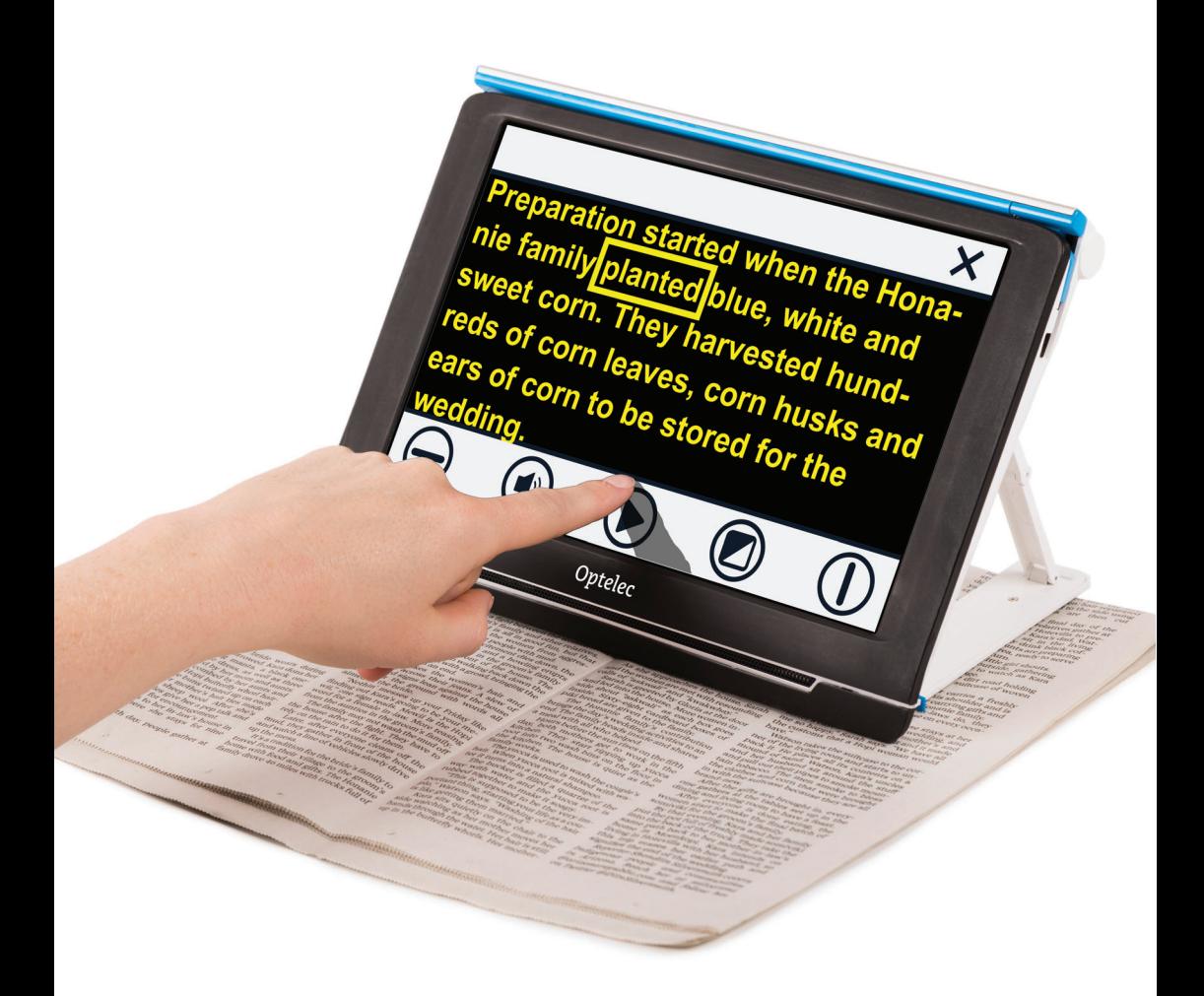

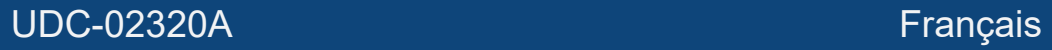

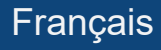

## Mise en Route *Mise en Route*

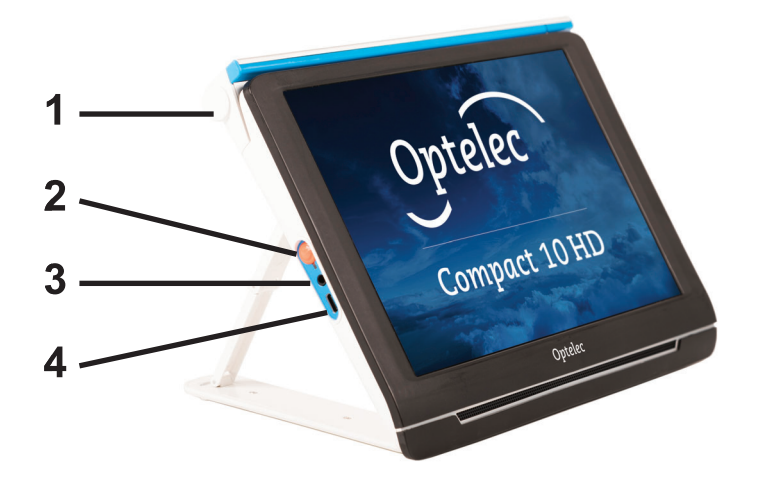

1. Bras pivotant de la camera: Pour utiliser les **1. Bras pivotant de la caméra:** Pour utiliser les fonctions texte-à-parole d'une page entière, voir des objets et des photographies, et pour signer, ouvrez objets et des photographies, et pour signer, ouvrez le bras pivotant de la caméra afin d'avoir plus d'espace. d'espace.

#### 2. Bouton On / Off: **2. Bouton On / Off:**

Appui court: Sommeil / Reprise. Appui court: Sommeil / Reprise. Appuyez pendant 6 secondes: On / Off. Appuyez pendant 6 secondes: On / Off.

3. Prise audio: Utilisez la prise audio pour **3. Prise audio:** Utilisez la prise audio pour connecter un casque au Compact 10 HD. connecter un casque au Compact 10 HD.

4. Connecteur USB-C: Charge Compact 10 **4. Connecteur USB-C:** Charge Compact 10 batterie HD avec cable USB fourni et chargeur. SVP, batterie HD avec câble USB fourni et chargeur. SVP, veuillez charger la pile avant la premiere utilisation. veuillez charger la pile avant la première utilisation.

# Mode Standard *Mode Standard*

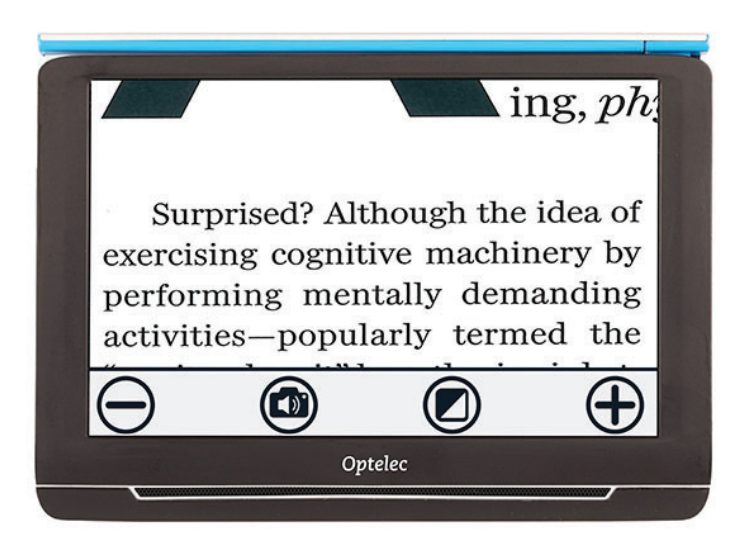

Pour basculer entre les modes Standard et Pour basculer entre les modes Standard et Avancé, maintenez le bouton Mode enfoncé et selectionnez votre choix. En mode Standard, les sélectionnez votre choix. En mode Standard, les boutons suivants sont disponibles: boutons suivants sont disponibles:

 $\Theta$ Diminuer le grossissement Diminuer le grossissement

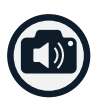

Prendre une photo et utiliser la synthese vocale Prendre une photo et utiliser la synthèse vocale

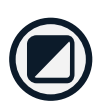

Appui court: Changer le mode de visualisation Appui court: Changer le mode de visualisation Appui long: Mode Standard ou Avance Appui long: Mode Standard ou Avancé

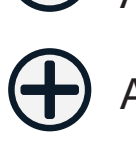

Augmenter le grossissement Augmenter le grossissement

## Mode Avance *Mode Avancé*

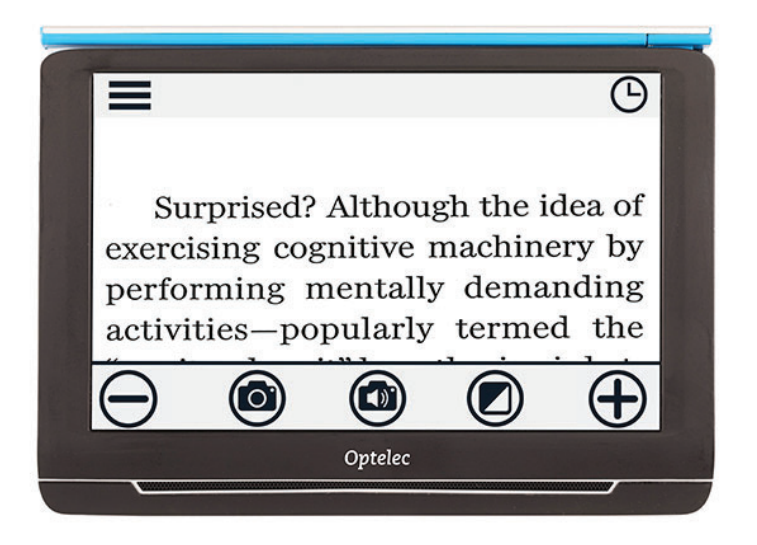

Pour basculer entre les modes Standard et Pour basculer entre les modes Standard et Avancé, maintenez le bouton Mode enfoncé et selectionnez votre choix. En mode Avance, les sélectionnez votre choix. En mode Avancé, les boutons suivants sont disponibles en plus des boutons suivants sont disponibles en plus des boutons du mode Standard: boutons du mode Standard:

Entrée dans le menu Entrée dans le menu

 $\overline{\bigoplus}$ Horloge Horloge

Prendre une photo d'une image Prendre une photo d'une image

# Affichage et signature *Affichage et signature*

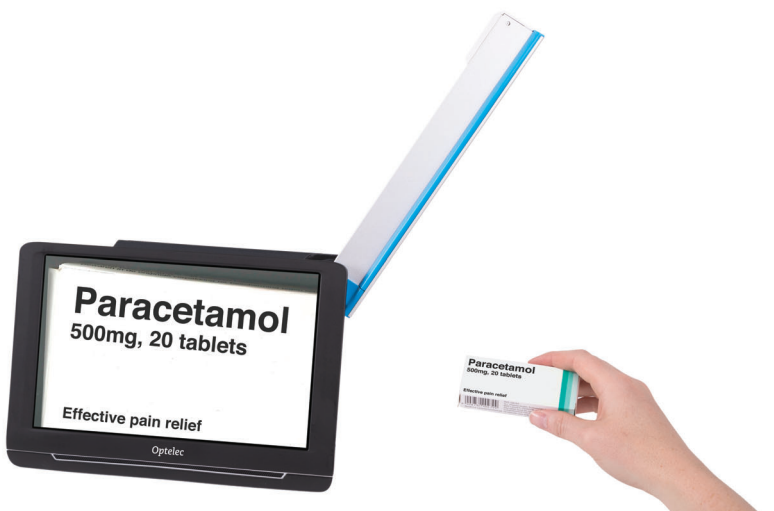

Pour voir des objets et des photographies, et Pour voir des objets et des photographies, et pour signer, ouvrez le bras pivotant de la camera pour signer, ouvrez le bras pivotant de la caméra afin d'avoir plus d'espace. afin d'avoir plus d'espace.

Le bouton suivant est disponible en plus: Le bouton suivant est disponible en plus:

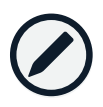

O Verrouillage de la mise au point marche/arrêt Verrouillage de la mise au point marche/arrêt

## Synthese vocale *Synthèse vocale*

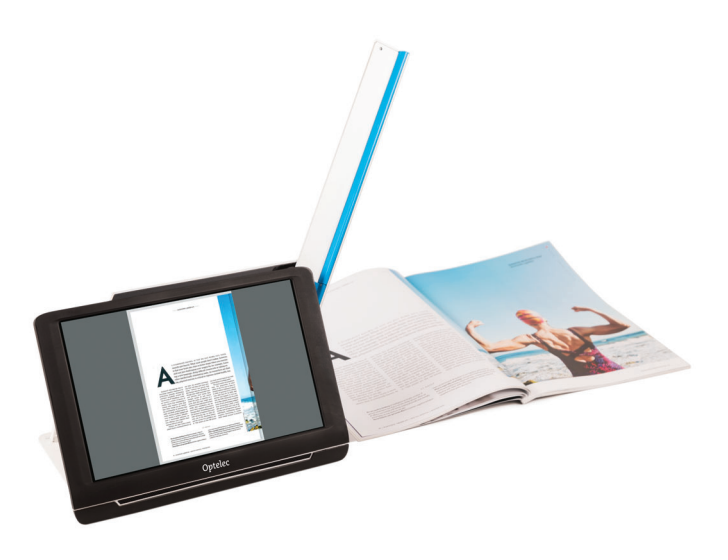

Lorsque vous utilisez la synthese vocale sur une Lorsque vous utilisez la synthèse vocale sur une page entiere, ouvrez le bras de la camera et placez page entière, ouvrez le bras de la caméra et placez le document sous la camera. Alignez le coin inferieur le document sous la caméra. Alignez le coin inférieur gauche du document sur le voyant bleu situé à la base du Compact 10 HD Speech. base du Compact 10 HD Speech.

Lors de ('utilisation de la synthese vocale sur une Lors de l'utilisation de la synthèse vocale sur une partie d'une page, placez le Compact 10 HD Speech partie d'une page, placez le Compact 10 HD Speech sur le document avec le bras de la camera replie, sur le document avec le bras de la caméra replié, puis positionnez le texte que vous souhaitez lire a puis positionnez le texte que vous souhaitez lire à l'écran.

Prenez une photo et laissez le Compact 10 HD Prenez une photo et laissez le Compact 10 HD Speech numériser le document et le lire à haute voix.

# Apres la photo *Après la photo*

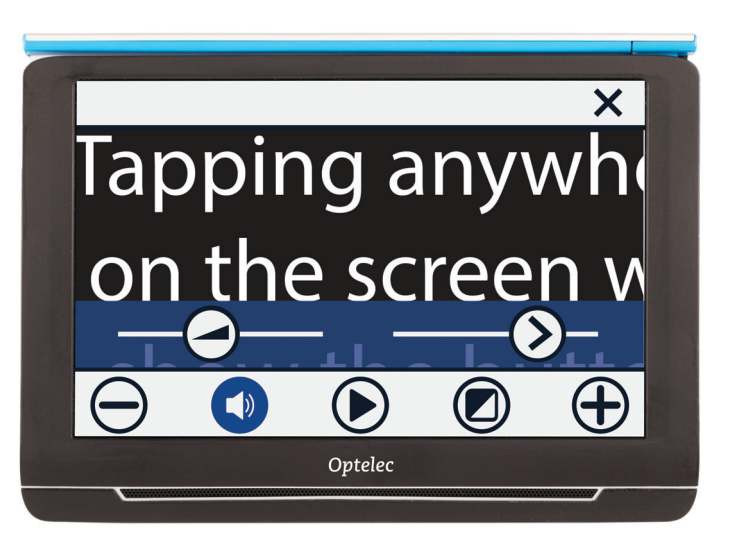

- $\frac{1}{2}$  $\Theta$ 
	- Fermer la prise de photo Fermer la prise de photo
	- Diminuer le grossissement Diminuer le grossissement
	- $\bigcirc$ Appui court: Ouvrir Volume et Vitesse de lecture Appui court: Ouvrir Volume et Vitesse de lecture Appui long: Selection des voix Appui long: Sélection des voix
	- $\Theta$ Ajuster le volume Ajuster le volume
		- Ajuster la vitesse de lecture Ajuster la vitesse de lecture
	- $\widetilde{\bigotimes}$ Play / Pause Play / Pause
	- o Appui court: Changer le mode de visualisation Appui court: Changer le mode de visualisation Appui long: Mode Standard ou Avancée
	- $\widetilde{\bigoplus}$ Augmenter le grossissement Augmenter le grossissement

# Vue d' ensemble *Vue d'ensemble*

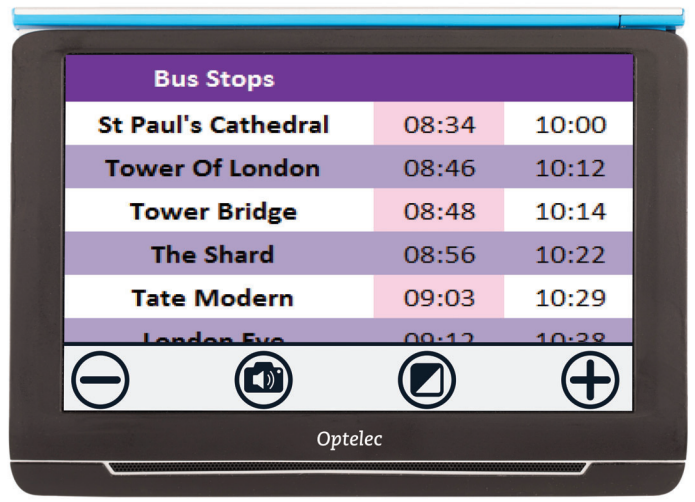

Pour visualiser des objets de très près, fermez le support, appuyez sur le bouton Marche / Arrêt et pointez Compact 10 HD sur ce que vous pointez Compact 10 HD sur ce que vous souhaitez lire ou afficher. Les boutons suivants souhaitez lire ou afficher. Les boutons suivants sont disponibles: sont disponibles:

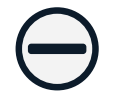

Diminuer le grossissement Diminuer le grossissement

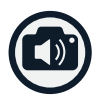

Prendre une photo et utiliser la synthese vocale Prendre une photo et utiliser la synthèse vocale

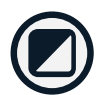

Appui court: Changer le mode de visualisation Appui court: Changer le mode de visualisation Appui long: Mode Standard ou Avancé

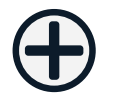

Augmenter le grossissement Augmenter le grossissement